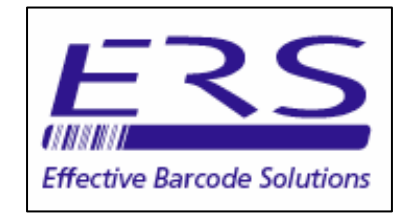

# OPN2001+

# REAL-TIME HID SCANNER & BATCH DATA COLLECTOR

# **CONTENTS**

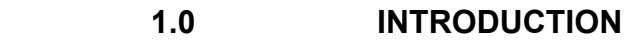

- 2.0 VCP BATCH MODE (Default Mode of Operation)
- 3.0 HID MODE (Batch and Real-time Operation)
- 4.0 CONFIGURATION BARCODES

# Appendix A GENERAL USE OF THE OPN2001 DATA COLLECTOR

- A.1 Scanning Barcodes<br>A.2 Enabling/disabling (
- A.2 Enabling disabling Good Read Beep<br>A.3 Deleting a Stored Barcode`
- Deleting a Stored Barcode`
- A.4 clearing the OPN2001 Memory

#### 1.0 INTRODUCTION

The OPN2001+ is an enhanced version of the standard OPN2001 data collector, allowing the OPN2001 to be used both as a batch data collector and as an on-line real-time HID barcode scanner.

The OPN201+ supports 2 operating modes as follows:

- VCP BATCH Mode. See Section 2.0 below
- HID Mode (Keyboard emulation). See section 3.0 below

The operating mode is selectable by configuration barcode (See Section 4.0 below)

#### 2.0 VCP BATCH MODE (Default Mode of Operation)

VCP Batch Mode emulates standard OPN2001 operation, allowing the OPN2001+ to be used remote from the host PC to collect and store barcode data into internal memory.

The stored data may then be downloaded as a data file using our OPN\_DL Freeware utility, or suitable bespoke download software.

In VCP Batch mode the downloaded data can include scan date/ time, if required

To download OPN2001 drivers, OPN\_DL freeware utility and user manuals please visit our website at:

http://www.ers-online.co.uk/p814/opticon-opn-2001-barcode-memory-scanner

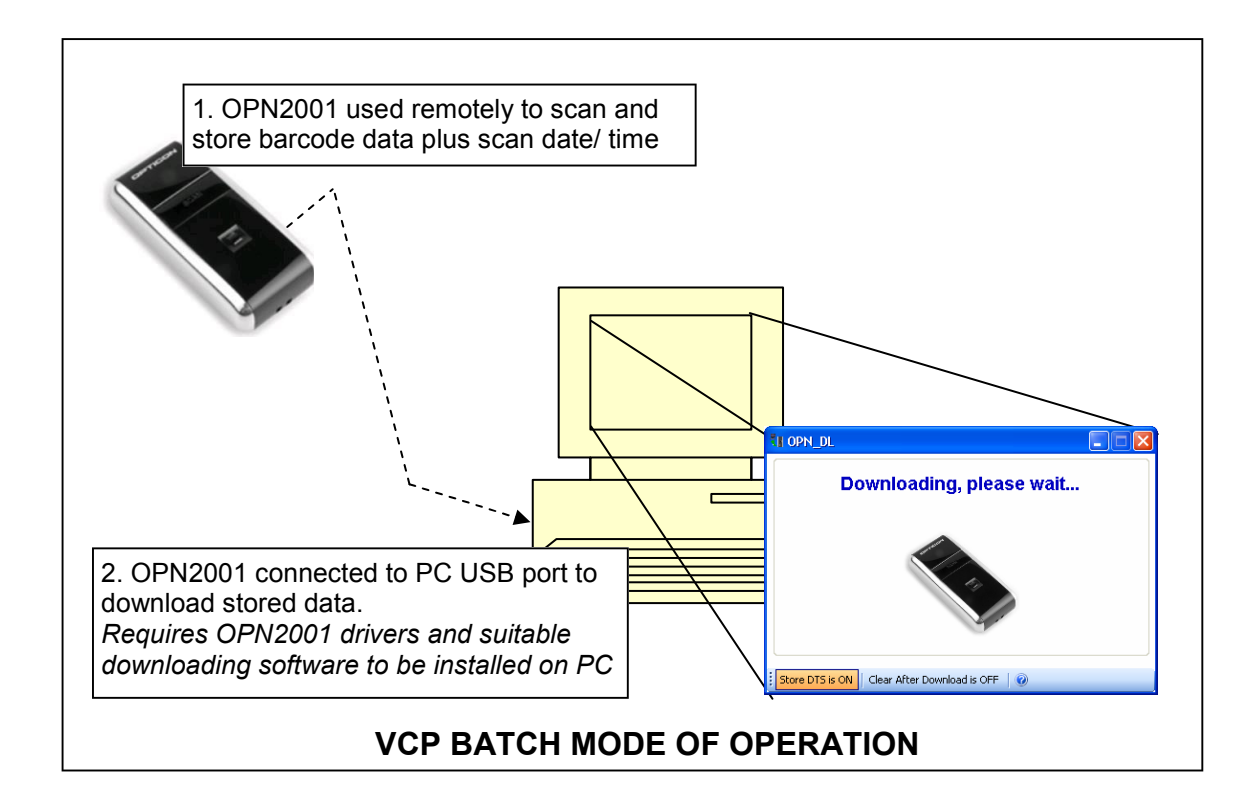

# 3.0 HID MODE (Batch and Real-time Operation)

In HID (Human Interface Device) Mode the OPN2001 emulates normal keyboard operation when sending data to the PC. This means that barcode data can be sent directly to a host application as if it had been manually entered at the PC keyboard.

On-line Real-time scanning in HID Mode: When connected to the PC in HID Mode the OPN2001 will operate as a 'normal' USB barcode scanner sending scanned barcodes to the host application in real-time.

Batch scanning in HID Mode: When disconnected from the PC the OPN2001 will allow barcode data to be scanned and stored in internal memory. On reconnection to the PC the stored barcode data can be sent to the PC by pressing the scanner trigger button. The stored data will be sent as keyboard emulation.

#### Notes:

- 1) In HID mode (On-line or batch scanning) the scan date/ time will not be transmitted.
- 2) The OPN2001 will append a [RETURN] to each transmitted barcode. To change this appended 'suffix' character and/ or add one or more leading prefix characters to the barcode use the Opticon Universal Menu Book (See section 4.2 Set Prefix and Suffix ).
- 3) To slow down the transmitted data use the Opticon Universal Menu Book (See section 2.2.3 Intercharacter Delay for Wedges/ USB)

 The Opticon Universal Menu Book is available from our website at: http://www.ers-online.co.uk/a27/10961-opticon-universal-menubook

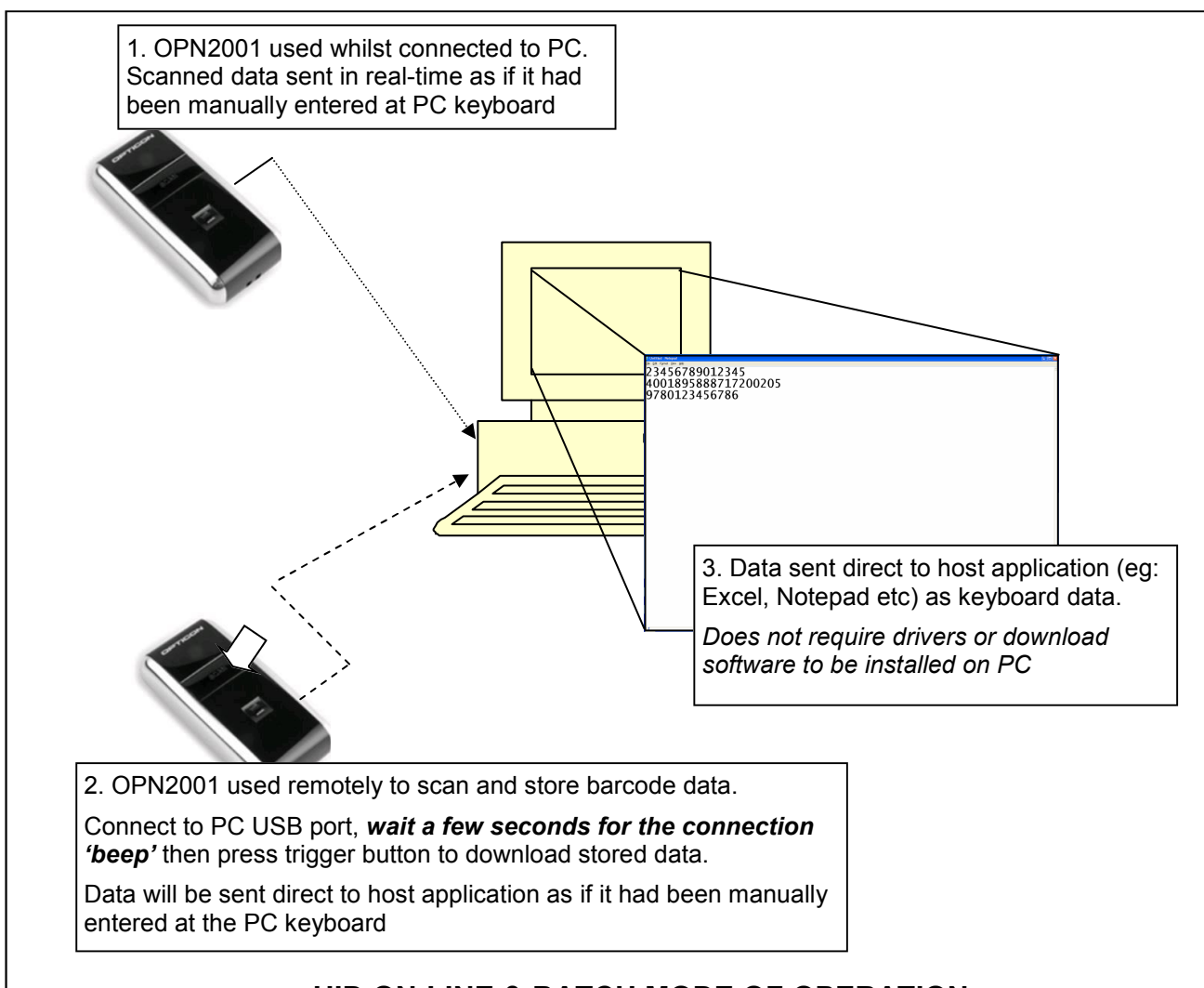

#### HID ON-LINE & BATCH MODE OF OPERATION

### 4.0 COMMAND BARCODES

To switch between operating modes scan the relevant set of 3 configuration barcodes below from top to bottom:

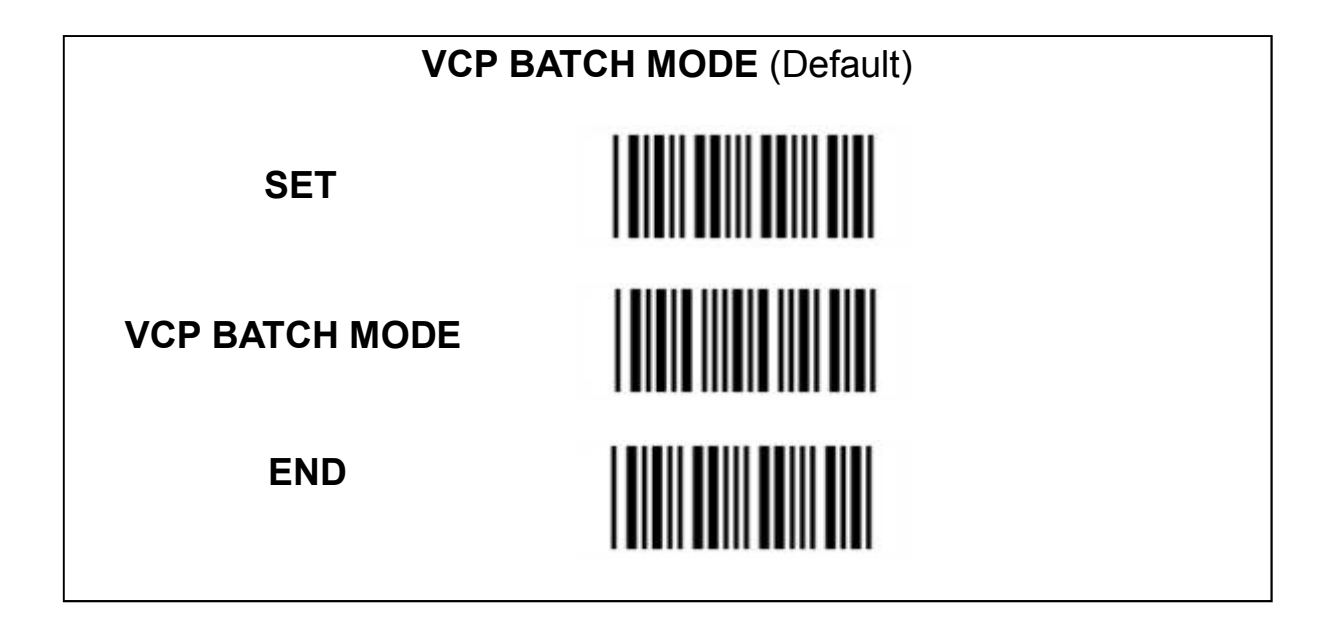

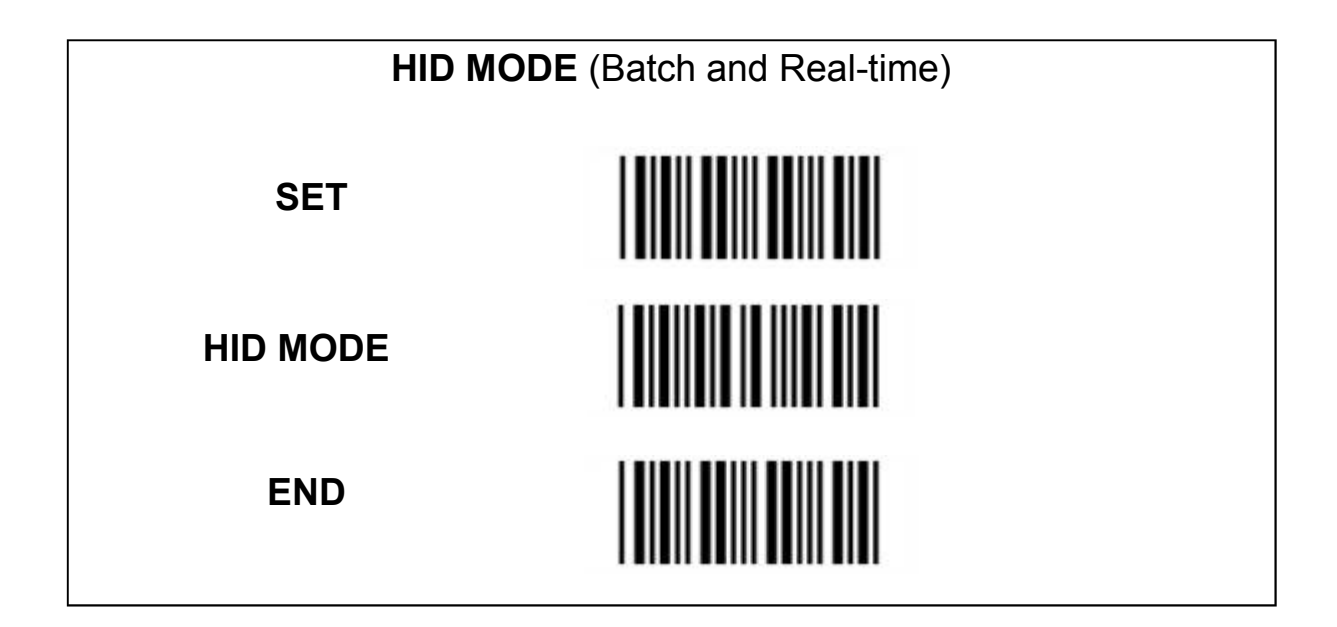

# APPENDIX A GENERAL USE OF THE OPN2001

This section summarises the general use of the OPN2001 data collector, including reading of barcodes, configuring good read beep and clearing od data collected in off-line mode.

## A.1 Scanning Barcodes using the OPN2001 Terminals

To scan barcodes simply activate the scan beam by pressing and holding the large 'trigger' button on the top of the scanner. Now orient the scanner beam so that it cuts across all the bars in the code. Whilst the scan beam is active the scanner LED will flash Green.

The scanner will automatically turn off and an audible good read bleep emitted on successful decode of a barcode. The Trigger button may now be released.

Note that the scan beam will automatically turn off if a barcode has not been successfully decoded approx. 3 seconds after the trigger has been pressed. If this happens simply re-trigger the scanner if required.

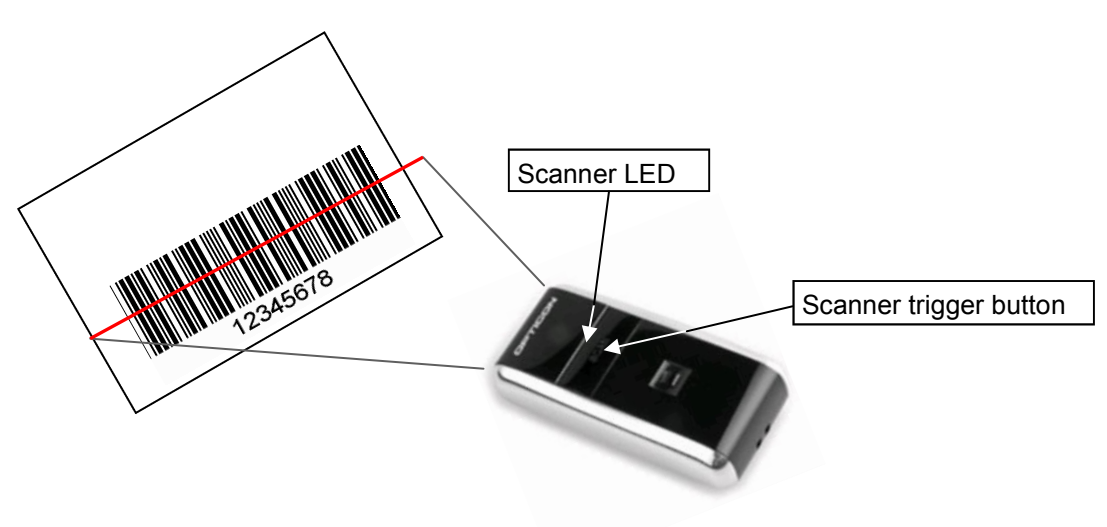

The optimum reading distance for any specific barcode will depend on the size and print density of that code, however the scanner has a wide depth of field either side of the optimum reading distance making the OPN2001 very easy to use.

A few 'practice scans' is usually all that is required to familiarise oneself with the device and to be able to read barcodes with ease.

# A.2 Enabling/ Disabling the Good Read Bleep

The Good read bleep may be enabled or disabled using the scanner trigger button as summarised below.

Note that this feature is enabled as a factory default, however may be disabled with the ERS OPN DL Utility program available from the ERS website.

1. To disable the 'good read' bleep press and hold the Scanner trigger button for approx. 6 - 8 seconds. During this period the LED will flash GREEN (approx. 7 times) then flash RED (approx. 15 times) and will then turn off.

The Good Read Bleep is now disabled.

2. To re-enable the good read bleep repeat the above progress

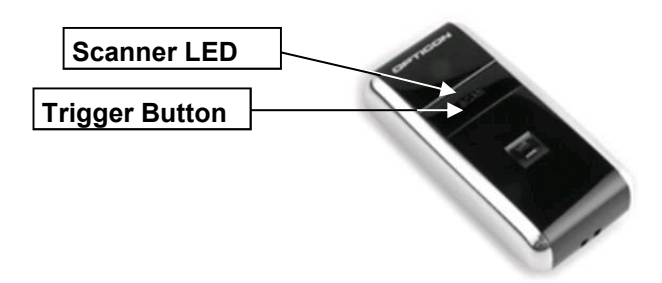

Alternatively scan the relevant barcodes below to enable/ disable the good read bleep:

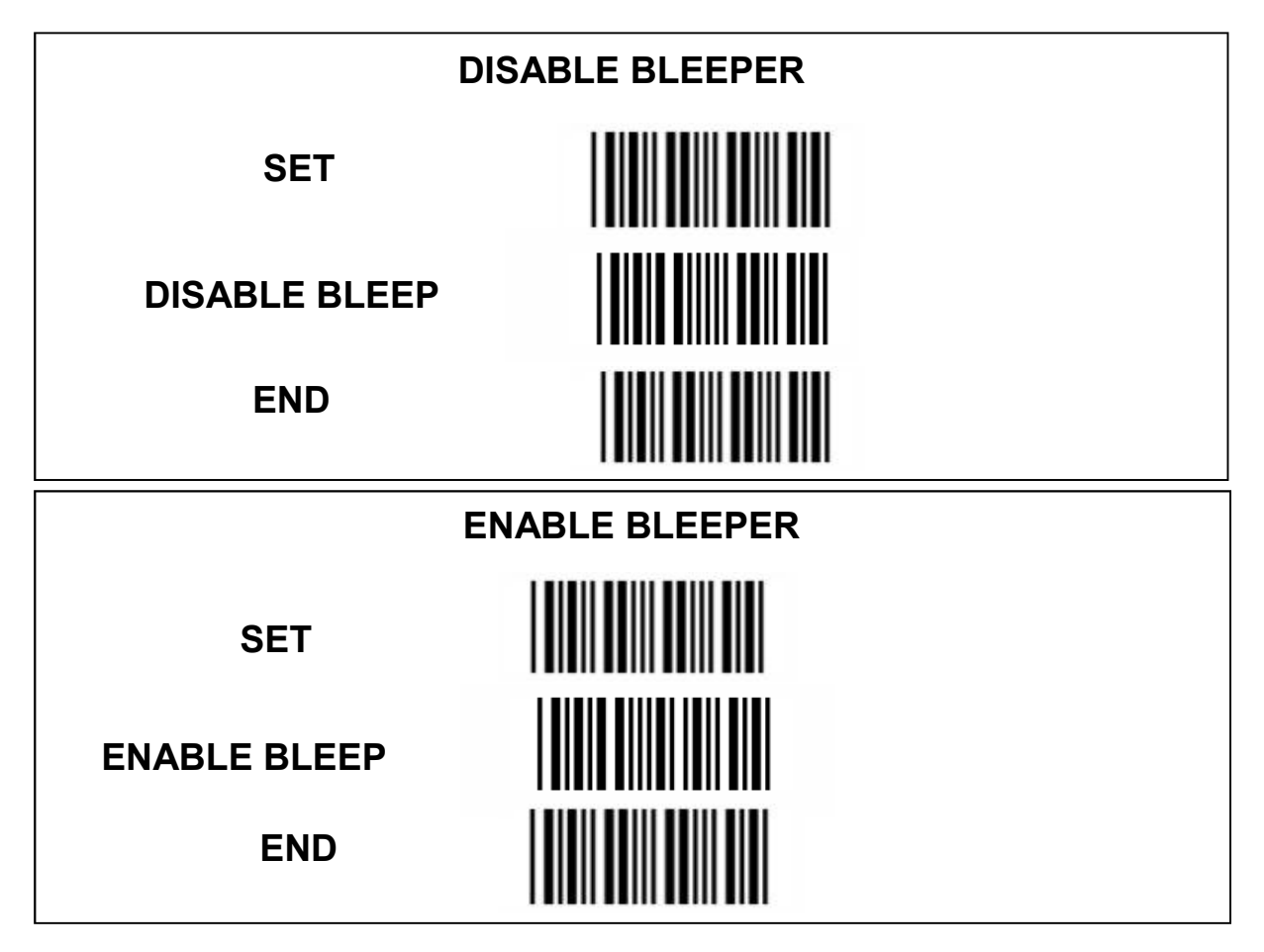

### A.3 Deleting a Stored Barcode

Stored barcodes may be removed from the OPN2001 memory by using the recessed 'delete' button to trigger the scan beam and then re-scanning the barcode to be deleted. An audible bleep confirm the removal of the barcode from the terminal's memory.

Note that when the scan beam is triggered via the delete button the Scanner LED will flash red to distinguish from 'normal' scan mode.

The delete facility always operates on the last (most recently stored) barcode in memory and may be used repeatedly if required to remove multiple barcodes from the terminal. Thus 3 barcodes scanned into the terminal in the order A then B then C, would be deleted in reverse order (ie: C then B then A).

Note that the terminal will issue a single long audible bleep if either the barcode scanned using the delete button does not match the most recent barcode in memory, or if the terminals memory is empty. In either case no barcode will be deleted.

The delete feature is enabled as a factory default, however may be disabled with the ERS OPN DL Utility program available from our website.

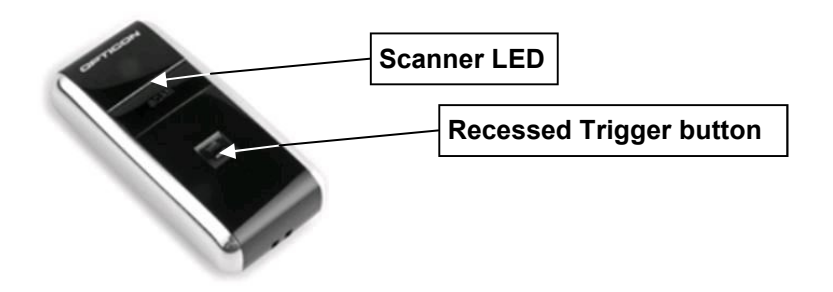

#### A.5 Clearing the OPN2001 Memory

Stored barcodes collected in off-line mode may be cleared from the OPN2001 memory by pressing and holding the recessed 'delete' button for approx 6 - 8 seconds until an audible bleep is emitted. During this time the Scanner LED will flash Red (approx 15 times) and will then flash green before turning off...

The delete feature is enabled as a factory default, however may be disabled with the ERS OPN DL Utility program available from our website.

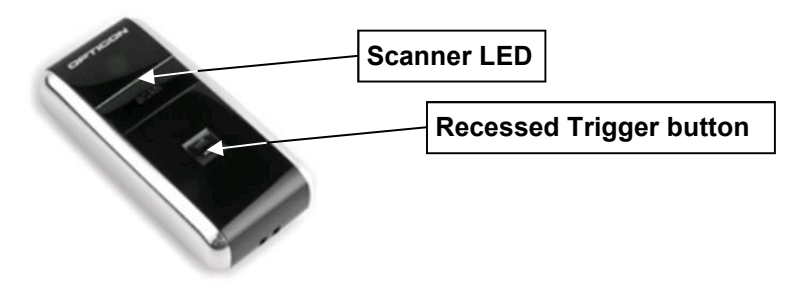